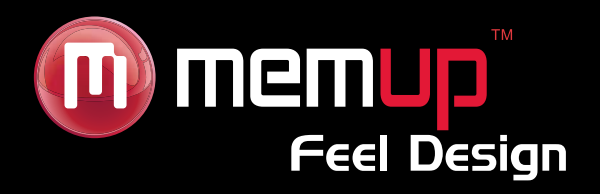

# **M24HD**

# **Manuel d'uƟlisaƟon**

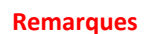

memup

**Feel Design** 

- Téléchargez le dernier manuel d'utilisation à partir du site www.memup.com si vous constatez des différences avec les instructions données dans le présent manuel.
- Ne débranchez pas le lecteur en cours de formatage ou de téléchargement de données.
- Ne soumettez pas l'appareil à un impact grave ou à une chute depuis une position en hauteur.
- N'utilisez pas le lecteur à des températures extrêmes, élevées ou faibles, ni dans un environnement poussiéreux ou humide. Ne l'exposez pas à la lumière directe du soleil.
- Sauvegardez vos données régulièrement pour empêcher toute perte accidentelle de données.
- Évitez d'utiliser le lecteur dans un champ magnétique puissant.
- Tenez l'appareil éloigné de l'eau ou de tout autre liquide. Dans l'hypothèse où de l'eau ou d'autres liquides pénètreraient dans l'appareil, mettez l'appareil hors tension immédiatement et nettoyez‐le.
- N'utilisez pas de solution chimique pour nettoyer l'appareil afin d'éviter la corrosion. Nettoyez‐le avec un chiffon sec.
- N'essayez pas de démonter, réparer ou modifier le produit. Cette action annulera la garantie.

# **TABLE DES MATIÈRES**

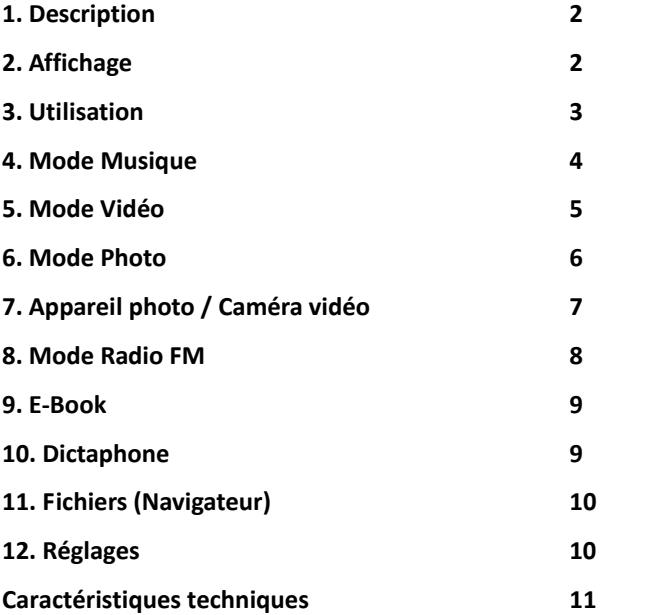

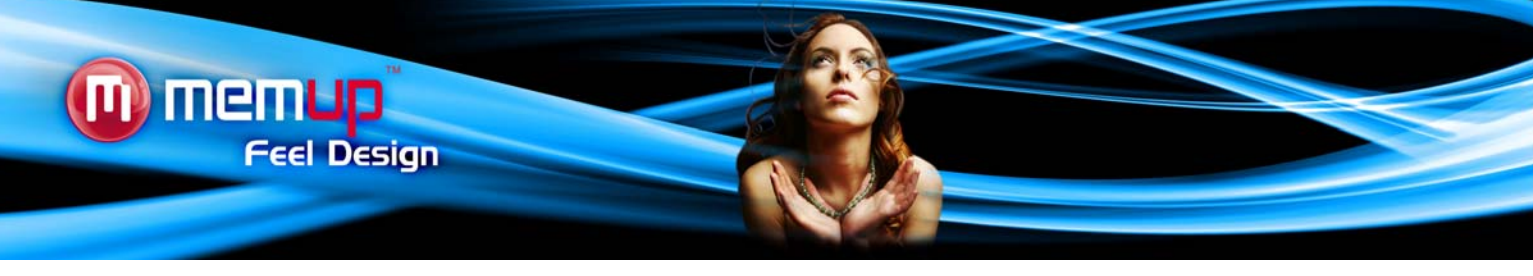

#### **Introduction**

Le haut niveau d'intégration réduit le poids et les dimensions de l'appareil et rend son utilisation confortable. Le grand écran avec la technologie TFT présente des informations claires et nettes et l'interface USB 2.0 High Speed facilite la transmission de données depuis et vers l'ordinateur. Le lecteur M24 est équipé d'une batterie au lithium intégrée et rechargeable via le port USB de l'ordinateur. Le microphone interne permet d'enregistrer des messages vocaux et de les écouter directement avec l'appareil ou sur l'ordinateur.

Avant d'utiliser ce produit, veuillez lire ce manuel et conserver les instructions pour vous y reporter ultérieurement.

# **1. Description**

Vous trouverez ci‐dessous la description du produit :

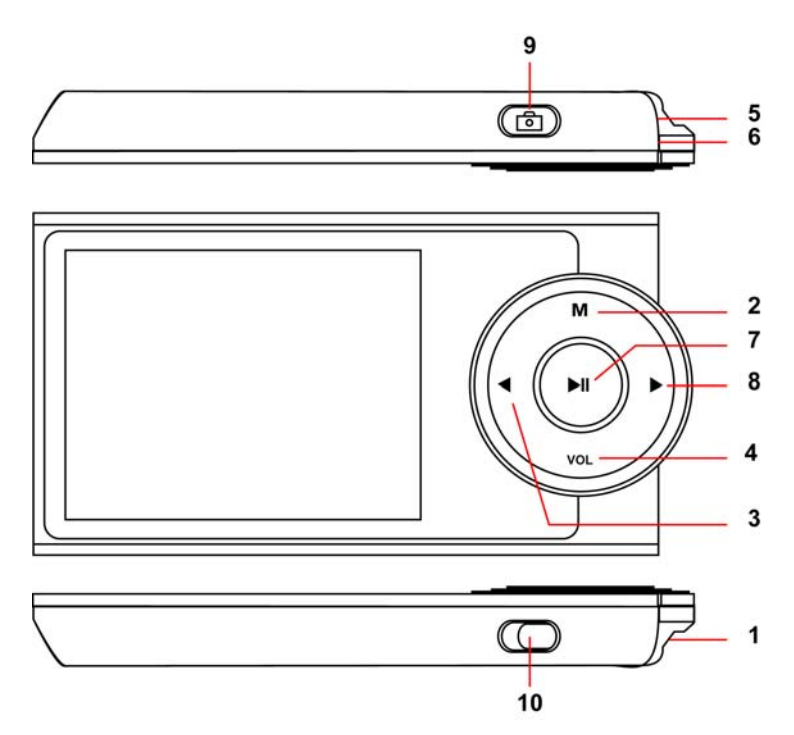

# 1. Lecteur de carte MICRO SD

- 2. Menu
- 3. Précédent [  $\triangleleft$  ] / Retour rapide
- 4. VOL +  $[$   $\blacktriangleright$   $]$  (augmenter le volume) ou VOL + [4] (Diminuer le volume)
- 5. Connecteur USB
- 6. Prise écouteurs
- 7. Lecture  $[ \triangleright ]$  /Pause  $[ \parallel ]$ <br>8. Suivant  $[ \triangleright ]$  / Avance rar
- Suivant [ ▶ ] / Avance rapide
- 9. Déclencheur photo /vidéo
- 10. Mise sous tension / mise hors tension (ON/OFF)

#### **2. Affichage**

Vous trouverez ci‐dessous une description de l'affichage :

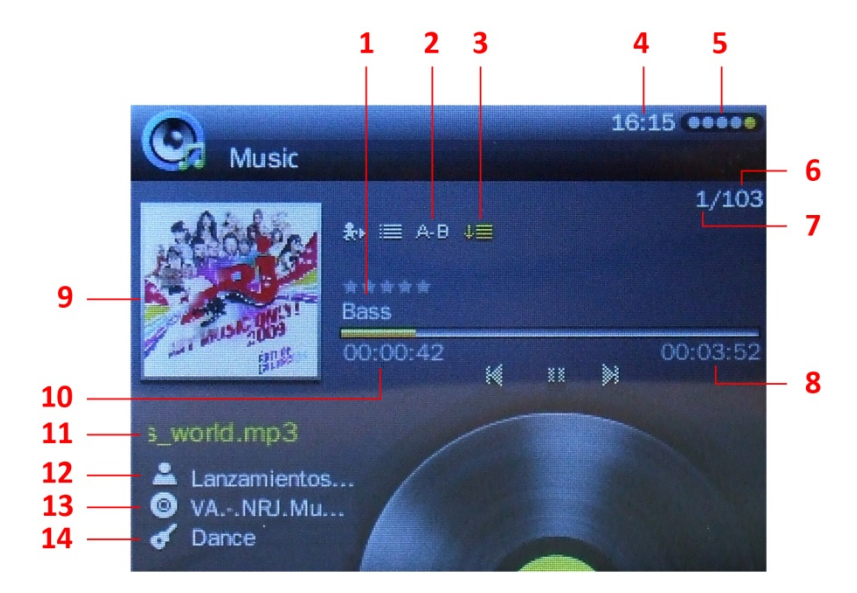

- 1. Mode Égaliseur
- 2. Répétition de A à B
- 3. Mode Lecture
- 4. Heure
- 5. Durée de vie de la batterie
- 6. Chanson en cours
- 7. Nombre total de chansons
- 8. Temps total
- 9. Couverture de l'album
- 10. Progression de la lecture en cours
- 11. Nom de fichier
- 12. Artiste
- 13. Album
- 14. Genre

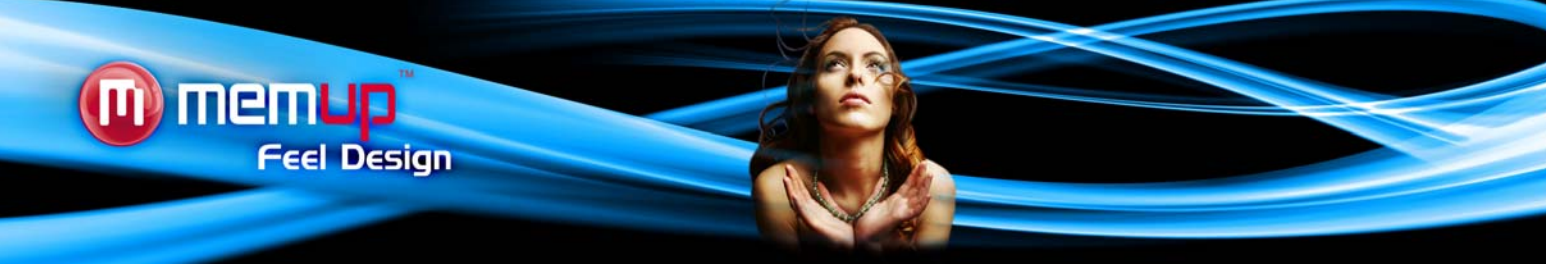

# **3. Utilisation**

# **a. Mise sous tension / mise hors tension (ON/OFF)**

Le lecteur MP3 est équipé d'une batterie rechargeable intégrée. Nous vous conseillons de recharger la batterie pendant une durée prolongée (environ 8 heures) lors de la première utilisation. Pour la recharger, branchez le lecteur MP3 sur le port USB de votre ordinateur ou sur l'adaptateur.

**Mise sous tension :** Amenez le bouton de mise sous/hors tension (On/Off) sur la position On. Maintenez ensuite le bouton [ $\blacktriangleright$  II ] enfoncé jusqu'à ce que l'animation démarre à l'écran.

**Mise hors tension :** Amenez le bouton de mise sous/hors tension (On/Off) sur la position Off ou maintenez le bouton [] enfoncé jusqu'à ce que l'appareil s'éteigne.

Le lecteur peut automatiquement se mettre hors tension au bout d'un temps de veille que vous définissez dans le menu Système (System).

# **b. Rechargement du lecteur**

Vous pouvez recharger le lecteur en branchant le câble USB fourni sur le PC ou via l'adaptateur. Une icône apparaît à droite pendant le chargement. Vous devez d'abord mettre votre PC sous tension, puis brancher le lecteur au PC à l'aide du câble USB. Le lecteur sera entièrement chargé en l'espace de 3 à 4 heures.

#### **c. Menu principal**

Après la mise sous tension du lecteur, vous pouvez accéder au menu principal avec 10 sous‐menus qui vous permettent de sélectionner différentes fonctions et options. Choisissez l'option souhaitée à l'aide du bouton [  $\blacktriangleright$  ] ou [  $\blacktriangleleft$  ], puis appuyez sur le bouton Lecture pour confirmer votre sélection.

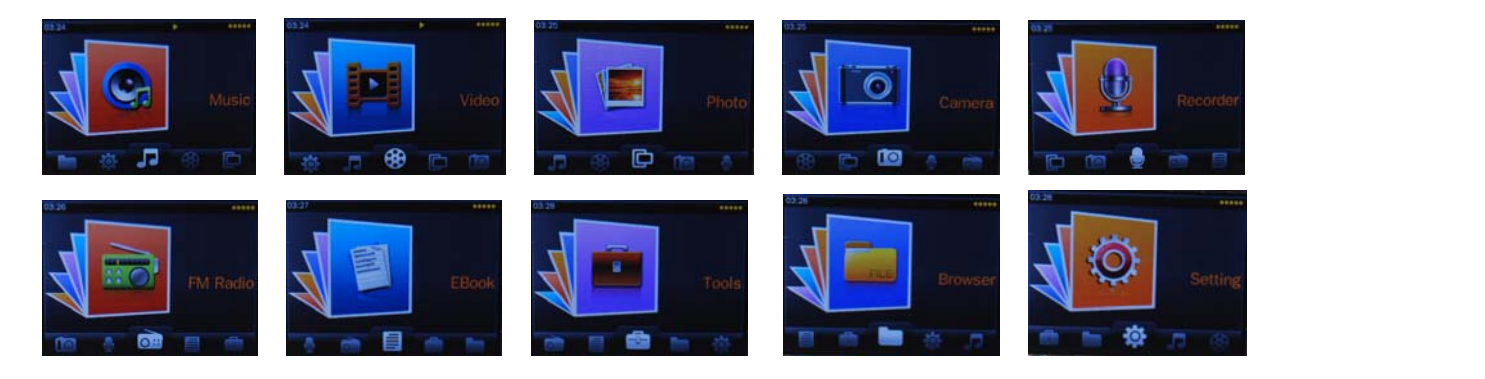

Les modes disponibles dans le menu principal sont les suivants :

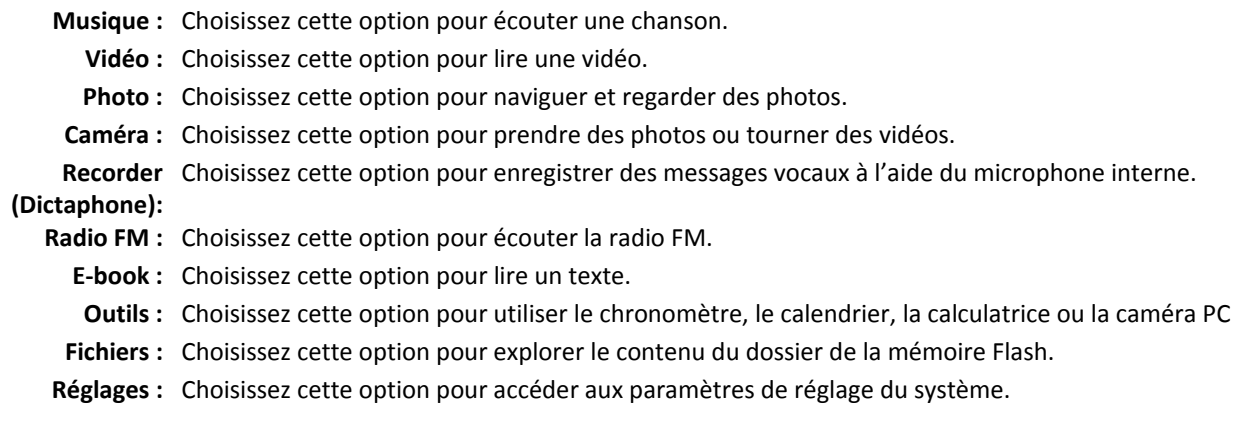

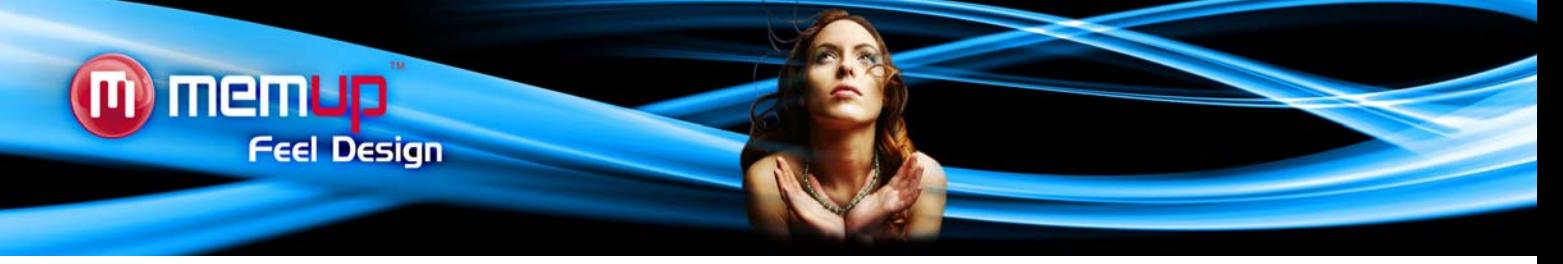

#### **4 . MODE MUSIQUE**

Le mode musique permet d'écouter des chansons (formats MP3, WMA, WMV, APE, FLAC, OGG, AAC, ASF & Microsoft PLAY FX sound quality). Pour activer ce mode, procédez de la façon suivante :

- 1. À partir du menu principal, utilisez le bouton [4] ou [  $\blacktriangleright$ ] pour sélectionner le menu MUSIQUE puis appuyez sur le bouton [ $\triangleright$  || ] pour confirmer la sélection.
- 2. À l'aide des boutons  $\lceil \cdot \rceil$  et  $\lceil \cdot \rceil$ , parcourez les répertoires (Toutes les chansons, Artiste, Album, Listes de lecture...) pour choisir le morceau à écouter et appuyez sur le bouton [ $\blacktriangleright$  II ] pour démarrer la lecture.

#### **Fonction des touches dans le mode Musique**

Vous pouvez activer les commandes suivantes tout en écoutant une chanson.

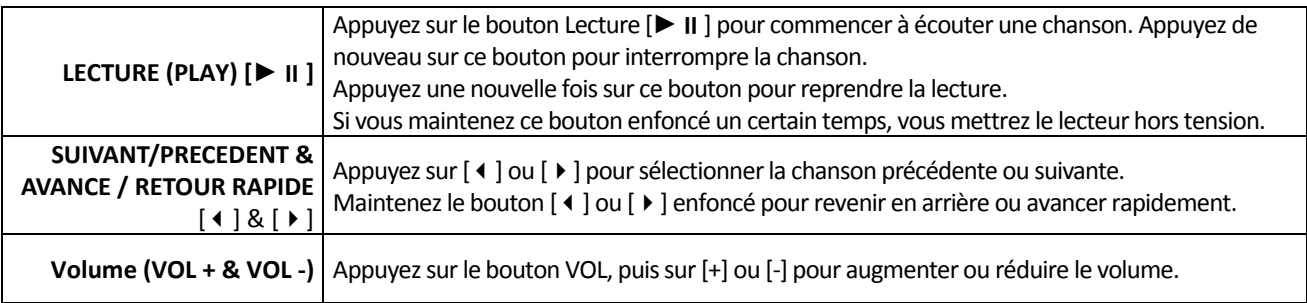

#### **Sous‐menu du mode Musique**

En appuyant plusieurs secondes sur le bouton [M], vous trouverez les sous‐menus de musique suivants. Appuyez sur [  $\blacktriangleright$  ] ou [  $\blacktriangleleft$  ] pour sélectionner une option, puis sur le bouton [  $\blacktriangleright$  II ] pour confirmer chaque sous-menu. Procédez de la même manière pour naviguer à l'intérieur de chacun des sous‐menus. Appuyez sur le bouton [M] pour revenir au menu précédent.

- **Modes Égaliseur :** 8 égaliseurs prédéfinis, y compris Normal, Rock, Pop, Classique, Soft, Jazz et Égaliseur Personnalisé.
- **Mode de Lecture:** Cinq modes de lecture sont proposés, y compris Séquence, Répéter une fois, Répéter tout, Aléatoire et Intro.
- **Mode Écran :** 2 modes d'écran : Spectre et Affichage des paroles
- **Ajouter à ma liste de lecture :** Permet de placer la musique à écouter dans l'une des 5 listes de lecture.
- **Ajouter un Tag (un tag) :** Permet d'associer un tag (tag) à une musique et la retrouver dans la liste de tags.
- **Répétition A‐B :** Le lecteur peut lire en boucle un intervalle de musique spécifié d'une chanson.
- **Vitesse de Lecture :** Vitesse de lecture définie de ‐4 à +4.
- **Supprimer :** Supprime le fichier lu de la mémoire.
- **Avancé:** Permet de définir le nombre de réécoutes, l'intervalle entre les réécoutes et la vitesse de recherche.
- **Égaliseur Personnalisé:** Permet de définir votre propre son d'égaliseur.
- **Informations :** Titre, Album, Artiste, Genre, Année, Durée totale, Débit binaire, Taux d'échantillonnage, Format de fichier.

#### **Fonction de répétition A‐B**

Pendant la lecture de fichiers audio, appuyez sur le bouton M et maintenez-le enfoncé pendant quelques secondes pour accéder au sous-menu Musique. Sélectionnez ensuite l'option Répétition A-B et appuyez sur le bouton [▶ II] pour définir le point de départ A de la répétition, puis de nouveau sur le bouton [ $\triangleright$  II] pour définir le point de fin B de la répétition. Le lecteur lira alors en boucle le contenu entre le point A et le point B.

#### **Affichage des paroles**

Le M24 prend en charge la fonction d'affichage des paroles (Lyrics Display) dans laquelle les paroles s'affichent en synchronisation avec les paroles de la chanson. Le format de fichier doit être « .Irc » et le nom de fichier doit être exactement le même que celui de la chanson et se trouver dans le même dossier que celle‐ci. Pour activer cette option, procédez de la façon suivante :

Pendant l'écoute de la chanson, appuyez sur le bouton [M] et maintenez-le enfoncé afin d'accéder au sous-menu, puis sélectionnez le mode Écran  $\rightarrow$  Paroles.

# **5. MODE VIDÉO**

Le mode Vidéo permet de visionner des films ou des vidéos. Pour activer ce mode, procédez de la façon suivante :

- 1. À partir du menu principal, utilisez le bouton [4] ou [  $\blacktriangleright$  ] pour sélectionner le menu VIDÉO, puis appuyez sur le bouton [ ▶ II ] pour confirmer la sélection.
- 2. À l'aide des boutons  $[\blacktriangle]$  et  $[\blacktriangleright]$ , parcourez le répertoire vidéo pour choisir une vidéo et appuyez sur le bouton [ $\triangleright$  || ] pour démarrer la lecture.
- 3. À partir la liste de fichiers, vous pouvez également visionner une vidéo réalisée avec l'enregistreur numérique intégré de l'appareil.

La liste de Tag affiche tous les fichiers vidéo que vous avez signalés par un tag (élément favori). Vous pouvez également poursuivre la dernière lecture en cours en choisissant « Lecture en cours ».

À partir de la Liste de fichiers, vous pouvez également afficher une vidéo réalisée avec l'enregistreur numérique intégré de l'appareil.

# **Fonction des touches dans le mode Vidéo**

Vous pouvez activer les commandes suivantes pendant la lecture d'une vidéo.

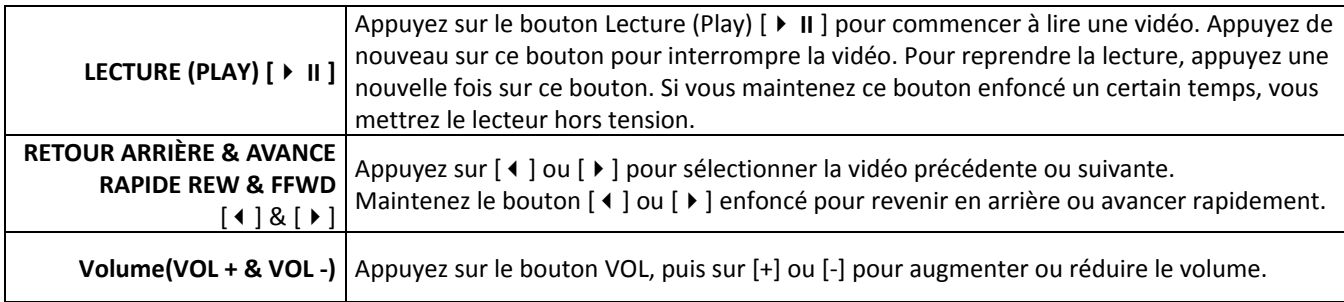

**Formats pris en charge sans outils de conversion :** AVI, RM, RMVB (800KBPS). Pour d'autres formats, veuillez utiliser l'outil de conversion (téléchargé sur le lecteur) pour convertir les fichiers dans un format compatible.

# **Sous‐menu Vidéo**

En appuyant plusieurs secondes sur le bouton [M], vous trouverez les sous-menus Vidéo suivants. Appuyez sur [▶] ou [  $\blacktriangleleft$  ] pour sélectionner une option, puis sur le bouton [  $\blacktriangleright$  II ] pour confirmer chaque sous-menu. Procédez de la même manière pour naviguer à l'intérieur de chacun des sous-menus. Appuyez sur le bouton [M] pour revenir au menu précédent.

- **Mode de Lecture :** Cinq modes de lecture sont proposés, y compris Séquence, Répéter une fois, Répéter tout, Aléatoire et Intro.
- **Vitesse de recherche :** Permet de régler la vitesse de rembobinage ou d'avance rapide du film à l'aide du bouton  $[ \ \ \rangle$  ] ou  $[ \ 1 \ ]$ .
- **Ajouter un tag :** Permet d'associer un tag à une musique et la retrouver dans la liste de tags (Tag List).
- **Taille d'écran :** Permet de régler la taille de l'écran et de passer en mode plein écran, afficher l'image dans sa taille originale ou modifier l'échelle.
- **Résumé :** Permet de visionner l'introduction de la vidéo uniquement.
- **Supprimer :** Supprime le fichier lu de la mémoire.
- **Informations :** Nom du fichier, Résolution, Fréquence d'image, Débit binaire, Durée totale, Taille du fichier.

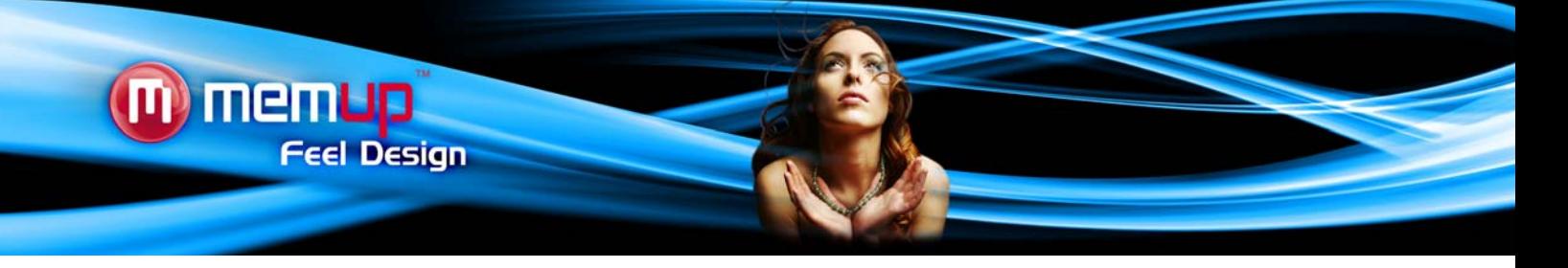

# **6. MODE PHOTO (Visionneuse de photos)**

Le mode PHOTO permet de visionner des photos (formats JPEG, BMP et GIF). Pour activer ce mode, procédez de la facon suivante :

- 1. À partir du menu principal, utilisez le bouton  $\lceil 1 \rceil$  ou  $\lceil 1 \rceil$  pour sélectionner le menu PHOTO, puis appuyez sur le bouton  $[ \ \blacktriangleright \ \blacksquare \ ]$  pour confirmer la sélection.
- 2. À l'aide des boutons  $\lceil \cdot \rceil$  ou  $\lceil \cdot \rceil$ , parcourez la Liste de fichiers photos pour choisir un fichier et appuyez sur le bouton [ $\triangleright$  II ] pour afficher la photo sélectionnée.
- 3. Le mode recherche permet d'afficher la liste de photos en mode normal ou sous forme de vignettes.
- 4. À partir de la Liste de fichiers, vous pouvez également afficher une photo prise avec l'appareil photo intégré.

# **Sous‐menu Photo**

En appuyant plusieurs secondes sur le bouton [M], vous trouverez les sous-menus Vidéo suivants. Appuyez sur [ ▶ ] ou [] pour sélectionner une option, puis sur le bouton [] pour confirmer chaque sous‐menu. Procédez de la même manière pour naviguer à l'intérieur de chacun des sous-menus. Appuyez sur le bouton [M] pour revenir au menu précédent.

- **Rotation :** Permet de faire pivoter l'image de 90°, 180° ou 270°.
- **Zoom :** Permet d'effectuer un zoom avant ou arrière sur la photo.
- **Intervalles du diaporama :** Sélectionnez l'intervalle de temps entre chaque photo d'un diaporama : de 1 à 10 secondes.
- **Effets de diaporama :** Sélectionnez l'effet souhaité pour le diaporama : Aléatoire, Balayage, Damier, Couper, Effacer, Lamelles, Ligne aléatoire, Vague, Cube, Rotation, Désactivé (off).
- **Supprimer :** Permet de supprimer la photo sélectionnée.
- **Informations :** Permet d'obtenir des informations sur la photo : Nom de fichier, Résolution, Taille du fichier, Date de photo

Appuyez sur [M] pour revenir au menu précédent jusqu'à ce que vous quittiez le menu principal.

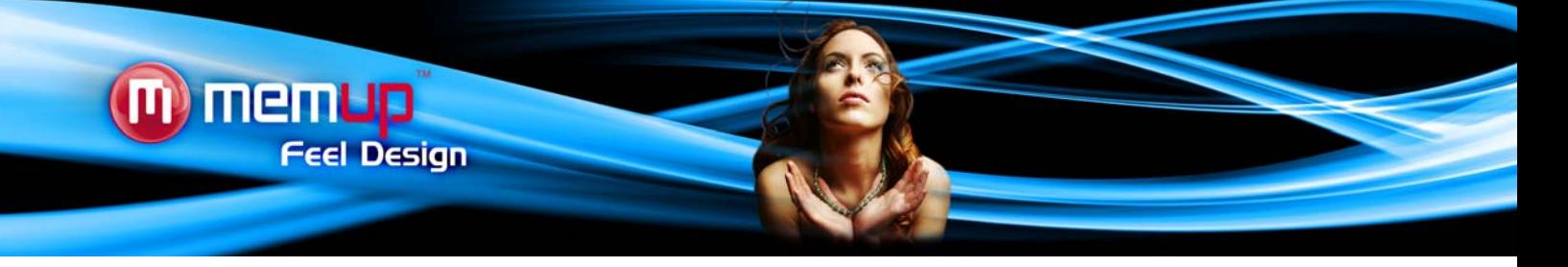

# **7. APPAREIL PHOTO / CAMÉRA VIDÉO**

À partir du menu CAMERA, vous pouvez prendre des photos ou tourner des vidéos. Pour activer ce mode, procédez de la facon suivante :

- 1. À partir du menu principal, utilisez le bouton  $\lceil 1 \rceil$  ou  $\lceil 1 \rceil$  pour sélectionner le menu Caméra, puis appuyez sur le bouton  $[ \ \blacktriangleright \ \blacksquare \ ]$  pour confirmer la sélection.
- 2. Appuyez sur le bouton  $\lceil \cdot \rceil$  pour choisir le mode Appareil photo ou Enregistreur vidéo (Caméra). L'icône correspondante s'affiche en haut à gauche de l'écran.
- 3. À l'aide du bouton [**déclencheur**] en mode Appareil photo, vous pouvez prendre des photos. Celles‐ci seront enregistrées dans le répertoire correspondant au mode Photo (Liste de fichiers/Camera).
- 4. À l'aide du bouton [**déclencheur**] en mode Caméra vidéo, vous pouvez filmer des vidéos (appuyez sur le bouton [**déclencheur**] pour passer en pause). Pour terminer la vidéo, appuyez sur le bouton [M] pour enregistrer le fichier. La vidéo sera enregistrée dans le répertoire correspondant au mode Vidéo (Liste de fichiers/Camera).

# **Sous‐menu Caméra**

En mode Caméra, appuyez de façon prolongée sur le bouton [M] pour accéder aux sous-menus suivants. Appuyez sur [  $\blacktriangleright$  ] ou [  $\blacktriangleleft$  ] pour sélectionner une option, puis sur le bouton [  $\blacktriangleright$  | I] pour confirmer chaque sous-menu. Procédez de la même manière pour naviguer à l'intérieur de chacun des sous‐menus. Appuyez sur le bouton [M] pour revenir au menu précédent. Procédez de la même manière pour naviguer à l'intérieur de chacun des sous‐menus.

- **Lecture des photos (images) :** Permet d'accéder directement au répertoire contenant toutes les photos que vous avez prises.
- **Balance des blancs :** Permet de sélectionner la balance des blancs sur les photos : les options possibles sont Auto, Fine, Nuageux, Lumière incandescente et Lumière fluorescente.
- **Luminosité :** Permet de régler la luminosité, de ‐3 à +3.
- **Mode d'exposition :** Permet de sélectionner le mode d'exposition : Auto, Intérieur, Extérieur.
- **Effet spécial :** Permet de sélectionner le mode de l'image : Désactivé (Off), Noir et blanc, Sépia, Négatif.
- **Emplacement de sauvegarde :** Sélectionnez cette option pour définir le chemin d'accès à la sauvegarde (mémoire interne ou externe).
- **Résolution :** Permet de sélectionner la résolution de l'image : 2048\*1536, 1600\*1200, 1024\*768 ou 640\*480
- **Espace Mémoire disponible :** Permet d'obtenir des informations sur l'espace libre en mémoire.
- **Retardateur :** Permet de définir le délai avant le déclenchement du programmateur : Désactivé (off), 5, 10, 15 ou 20 secondes.
- **Son du déclencheur :** Permet de sélectionner l'effet sonore qui accompagne le déclencheur : Désactivé (off), Son 1, Son 2 ou Son 3 (Sound 1/2/3).
- **Marquage de date :** Permet d'afficher la date et l'heure sur les photos prises : Désactivé (Off), Date ou Date & heure.

# **Sous‐menu Enregistreur vidéo**

En mode Enregistreur vidéo, appuyez de façon prolongée sur le bouton [M] pour accéder aux sous‐menus suivants. Appuyez sur [ ▶ ] ou [ ◀ ] pour sélectionner une option, puis sur le bouton [ ▶ II ] pour confirmer chaque sous-menu. Procédez de la même manière pour naviguer à l'intérieur de chacun des sous‐menus. Appuyez sur le bouton [M] pour revenir au menu précédent. Procédez de la même manière pour naviguer à l'intérieur de chacun des sous‐menus.

- **Lecture vidéo :** Permet d'accéder directement au répertoire contenant toutes les vidéos que vous avez tournées.
- **Balance des blancs :** Permet de sélectionner la balance des blancs sur les photos : les options possibles sont Auto, Fine, Nuageux, Lumière incandescente et Lumière fluorescente.
- **Luminosité :** Permet de régler la luminosité, de ‐3 à +3.
- **Mode d'exposition :** Permet de sélectionner le mode d'exposition : Auto, Intérieur, Extérieur.
- **Effet spécial:** Permet de sélectionner le mode de l'image : Désactivé (Off), Noir et blanc, Sépia, Négatif.
- **Emplacement de sauvegarde :** Sélectionnez cette option pour définir le chemin d'accès à la sauvegarde (mémoire interne ou externe).
- **Espace Mémoire disponible:** Permet d'obtenir des informations sur l'espace disponible en mémoire.

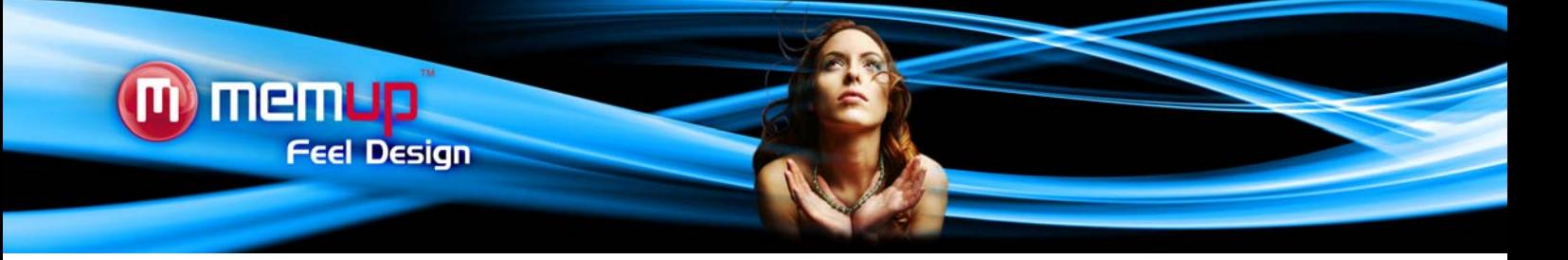

# **8. MODE RADIO FM (FM RADIO MODE)**

Le mode Radio FM vous permet d'écouter des programmes radio. Pour activer ce mode, procédez de la façon suivante :

- 1. À partir du menu principal, utilisez le bouton [4] ou [  $\blacktriangleright$  ] pour sélectionner le menu RADIO, puis appuyez sur le bouton  $[ \ \blacktriangleright \ \blacksquare \ ]$  pour confirmer la sélection.
- 2. Le lecteur se connecte au dernier programme radio préréglé.
- 3. Appuyez brièvement sur le bouton  $[\triangleright]$  ou  $[\cdot]$  pour choisir la station radio précédente ou suivante préréglée.
- 4. Appuyez sur le bouton [M] pour revenir au menu précédent jusqu'à ce que vous quittiez le menu principal.

# **Sous‐menu du mode FM (Radio FM)**

En mode Radio, appuyez de façon prolongée sur le bouton [M] pour accéder aux sous‐menus suivants. Appuyez sur [  $\triangleright$  ] ou [  $\triangleleft$  ] pour sélectionner une option, puis sur le bouton [  $\triangleright$  | | ] pour confirmer chaque sous-menu. Procédez de la même manière pour naviguer à l'intérieur de chacun des sous‐menus. Appuyez sur le bouton [M] pour revenir au menu précédent. Procédez de la même manière pour naviguer à l'intérieur de chacun des sous‐menus.

- **Recherche automatique :** Lance la recherche automatique des stations radio.
- **Mémoriser la station :** Permet de sauvegarder des stations radio.
- **Qualité d'enregistrement :** Les qualités d'enregistrement sont Haute (High), Normale (Medium) et Faible (Low).
- **Enregistrement FM :** Permet d'enregistrer des émissions de radio. Le fichier enregistré sera enregistré dans Musique
- **Liste de stations :** Permet d'accéder aux stations enregistrées.
- **Emplacement de sauvegarde :** Sélectionnez cette option pour définir le chemin d'accès à la sauvegarde (mémoire interne ou externe).
- **Zone de réception :** Sélectionnez cette option pour choisir la zone géographique adaptée à votre tuner, à savoir l'Asie, les États‐Unis et l'Europe.

Vous pouvez écouter les fichiers radio enregistrés en mode MUSIC (Liste des enregistrements/Fichier d'enregistrement radio ‐ Record list/Radio Recording File).

# **Recherche automatique**

Pour balayer automatiquement toutes les stations disponibles, procédez de la manière suivante :

- 1. En mode RADIO FM, appuyez plusieurs secondes sur le bouton [M] afin de choisir l'option Recherche automatique.
- 2. Appuyez sur le bouton [  $\triangleright$  II ] pour lancer la recherche automatique. Le M24 mémorise un maximum de 24 stations radio.
- 3. Pendant la recherche, l'appareil passe en mode silencieux.

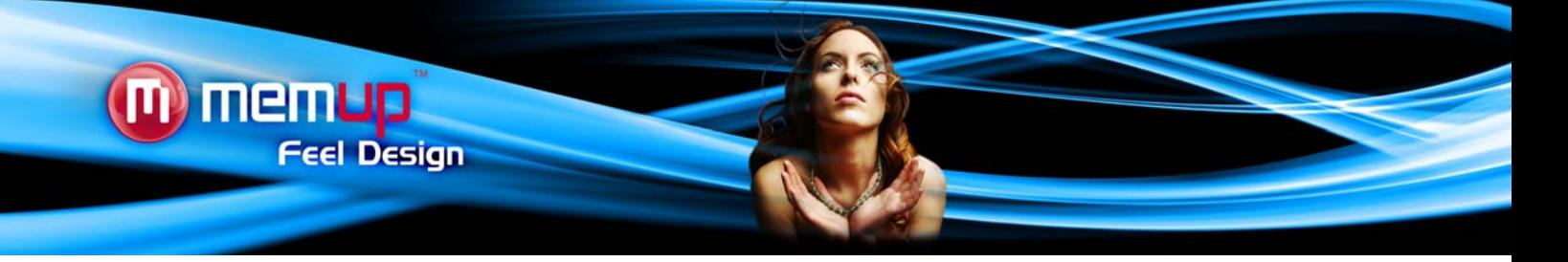

# **9. E‐BOOK (lecteur de textes)**

L'option E‐BOOK (EBOOK) permet de lire des fichiers de texte (format .txt). Pour activer cette option, procédez de la facon suivante :

- 1. À partir du menu principal, utilisez le bouton  $\lceil 1 \rceil$  ou  $\lceil 1 \rceil$  pour sélectionner le menu E-BOOK, puis appuyez sur le bouton  $[ \ \blacktriangleright \ \blacksquare \ ]$  pour confirmer la sélection.
- 2. À l'aide des boutons  $[$  ♦  $]$  et  $[$   $]$ , parcourez la liste de fichiers E-Book pour choisir un fichier à lire et appuyez sur le bouton [ $\blacktriangleright$  II ] pour afficher le texte sélectionné. La liste de tags (Tag List) affiche tous les fichiers texte que vous avez signalés par un tag (élément favori). Vous pouvez également poursuivre la dernière lecture en cours en choisissant « Lecture en cours ».

En mode de lecture manuelle, appuyez sur [  $\blacktriangleright$  ] ou [  $\blacktriangleleft$  ] pour avancer ou revenir à la page précédente.

# **Sous‐menu E‐Book**

En mode E‐Book, appuyez de façon prolongée sur le bouton [M] pour accéder aux sous‐menus suivants. Appuyez sur [  $\blacktriangleright$  ] ou [  $\blacktriangleleft$  ] pour sélectionner une option, puis sur le bouton [  $\blacktriangleright$  II ] pour confirmer chaque sous-menu. Procédez de la même manière pour naviguer à l'intérieur de chacun des sous‐menus. Appuyez sur le bouton [M] pour revenir au menu précédent. Procédez de la même manière pour naviguer à l'intérieur de chacun des sous‐menus.

- **Aller à :** Permet d'avancer la lecture d'une longueur de texte donnée (de 0 à 100 %).
- **Temps de défilement automatique :** Permet de tourner la page automatiquement toutes les 5, 10, 15, 20, 25 ou 30 secondes.
- **Ajouter un tag :** Permet d'ajouter le fichier en cours de lecture à votre liste de tags.
- **Langues :** Permet de sélectionner une langue parmi celles qui sont disponibles.
- **Couleur de police :** Permet de modifier la couleur de police ; les options sont : Couleur par défaut, couleur 1, couleur 2, couleur 3, couleur 4.
- **Effet des pages :** Permet de choisir la manière dont les pages défilent : Désactivé (Off), Déplacer la page ou Tourner la page.
- **Supprimer :** Supprime le fichier texte sélectionné.

Appuyez sur le bouton [M] pour revenir au menu précédent jusqu'à ce que vous quittiez le menu principal.

# **10. DICTAPHONE (Enregistreur de messages vocaux)**

Choisissez cette option pour enregistrer des messages vocaux à l'aide du microphone intégré.

À partir du menu principal, utilisez le bouton [4] ou [1] pour sélectionner le menu Dictaphone, puis appuyez sur le bouton  $[ \triangleright \parallel \cdot \parallel ]$  pour confirmer la sélection.

- 1. Appuyez simplement sur le bouton  $[\ \blacktriangleright\ \blacksquare]$  pour vous enregistrer. Appuyez ensuite sur le bouton  $[\ \blacktriangleright\ \blacksquare]$  pour arrêter l'enregistrement.
- 2. Appuyez plusieurs secondes sur [M] pour sauvegarder le fichier enregistré.
- 3. Vous pouvez écouter vos messages vocaux en mode MUSIQUE (Liste des enregistrements/Fichier d'enregistrement vocal).

# **Sous‐menu du mode Dictaphone**

En appuyant plusieurs secondes sur le bouton [M], vous trouverez les sous‐menus du mode Enregistreur (Recorder) suivants. Appuyez sur [ ▶ ] ou [ ◀ ] pour sélectionner une option, puis sur le bouton [ ▶ Ⅱ ] pour confirmer chaque sousmenu. Procédez de la même manière pour naviguer à l'intérieur de chacun des sous‐menus. Appuyez sur le bouton [M] pour revenir au menu précédent.

- **Format d'enregistrement** : À l'aide du bouton [  $\blacktriangleright$  ] ou [  $\blacktriangleleft$  ], sélectionnez le format d'enregistrement WAV ou MP3. Appuyez sur le bouton de lecture [▶ II ] pour confirmer la sélection.
- **Qualité d'enregistrement :** À l'aide du bouton [ $\blacktriangleright$ ] ou [ $\blacktriangleleft$ ], sélectionnez la qualité d'enregistrement Faible (Low), Normale (Medium) ou Haute (High). Appuyez sur le bouton de lecture [▶ II] pour confirmer la sélection.
- **Emplacement de sauvegarde** : À l'aide du bouton  $[\triangleright]$  ou  $[\triangleleft]$ , choisissez un emplacement où stocker le fichier : Mémoire interne ou disque SD micro (mémoire externe). Appuyez sur le bouton de lecture [  $\blacktriangleright$  II ] pour confirmer la sélection.

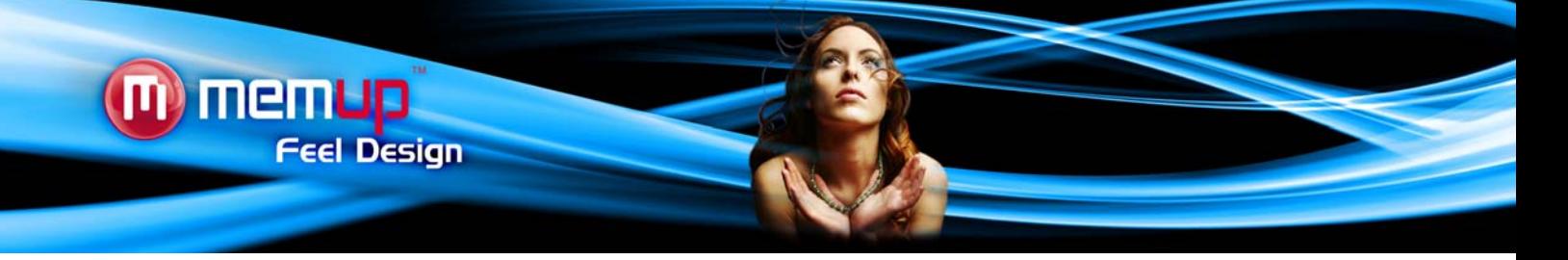

# **11. FICHIERS (Navigateur)**

Dans le menu FICHIERS, vous pouvez retrouver toutes sortes de fichiers, qu'il s'agisse de musiques, de vidéos, d'enregistrements, de photos ou de textes. Vous pouvez lire ces fichiers directement depuis ce mode. Procédez de la manière suivante :

- 1. À partir du menu principal, utilisez le bouton  $\lceil 4 \rceil$  ou  $\lceil \cdot \rceil$  pour sélectionner le menu FICHIERS, puis appuyez sur le bouton  $[\triangleright \parallel]$  pour confirmer la sélection.
- 2. Vous accédez au menu des dossiers dans lequel figurent tous les types de fichiers de la mémoire interne ou externe. Appuyez simplement sur le bouton  $[ \cdot \mid \mid ]$  pour confirmer la sélection et lancer la lecture du fichier.
- 3. Appuyez sur le bouton [M] pour revenir au menu des dossiers.

# **12. RÉGLAGES**

L'option Réglages vous permet d'accéder à la configuration système du M24HD. Pour activer ce mode, procédez de la façon suivante :

- 1. À partir du menu principal, utilisez le bouton  $[ \cdot ]$  ou  $[ \cdot ]$  pour sélectionner le menu Réglages, puis appuyez sur le bouton  $[ \triangleright \parallel \cdot \parallel ]$  pour confirmer la sélection.
- 2. Vous avez alors accès aux sous-menus suivants. Appuyez sur [▶] ou [◀] pour sélectionner une option, puis sur le bouton [▶ II ] pour confirmer chaque sous-menu. Procédez de la même manière pour naviguer à l'intérieur de chacun des sous‐menus. Appuyez sur le bouton [M] pour revenir au menu précédent.
- **Affichage :** Cette option permet de définir les paramètres suivants de l'affichage.
	- ‐ Luminosité (de 1 à 4)
	- ‐ Durée du rétro‐éclairage (Désactivé à 5 minutes)
- **Économiseur d'énergie :** Cette option permet de définir le moment d'extinction de l'appareil et l'heure de veille.

‐ Délai avant mise hors tension automatique : Désactivé (Off), 10 secondes, 30 secondes, 1 minute, 3 minutes, 5 minutes ou 10 minutes.

‐ Délai avant mise en veille : Désactivé (Off), 10 minutes, 30 minutes, 1 heure, 2 heures, 3 heures, 4 heures ou 5 heures.

**Date & Heure :** Ce menu permet de régler les paramètres de date et d'heure.

- Régler la date : Sélectionnez l'année avec le bouton [◀] ou [▶], puis appuyez sur le bouton VOL pour changer de mois et de jour. Appuyez sur le bouton de lecture  $[ \ \blacktriangleright \ \blacksquare \ ]$  pour confirmer la sélection.

- Régler l'heure : Sélectionnez l'heure avec le bouton [◀] ou [▶], puis appuyez sur le bouton VOL pour modifier les minutes. Appuyez sur le bouton de lecture [ $\blacktriangleright$  II ] pour confirmer la sélection.

- **Langues** : Sélectionnez la langue avec le bouton [◀] ou [▶]. Appuyez sur le bouton de lecture [▶ II ] pour confirmer la sélection.
- **Mise à jour de la bibliothèque de médias :** Permet d'activer la synchronisation de la bibliothèque de médias.
- **Avancé :** Ce menu donne accès aux options suivantes :
	- Informations : Nom de l'utilisateur, Version du firmware, Espace total mémoire, Espace libre en mémoire, Capacité de la carte, Espace libre sur la carte.
		- ‐ Sélectionner le son des touches : Désactivé (Off), Son 1, Son 2, Son 3 et Son 4.

‐ Effets d'affichage des menus : Permet de régler le type d'affichage des menus : Balayage, Cube, Rotation, Désactivé (Off).

- Définir le nom d'utilisateur: Utilisez le bouton [◀ ] ou [▶ ] pour sélectionner les caractères et saisir un nom d'utilisateur. Appuyez sur le bouton [Entrée (Enter)] pour confirmer la sélection.

‐ Réinitialiser les paramètres par défaut : Sélectionnez Oui ou Non, puis confirmez la sélection.

**OD Memup** 

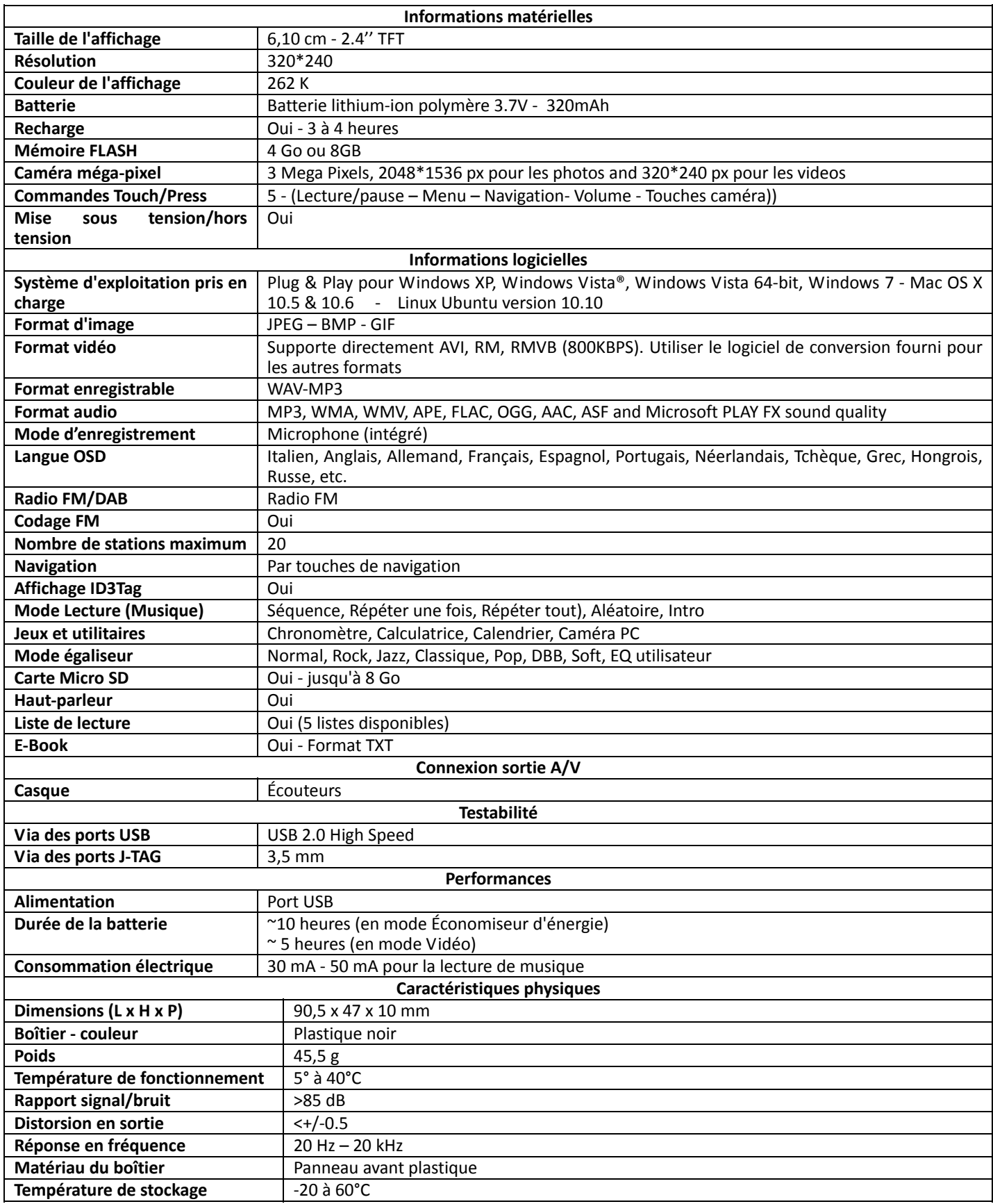

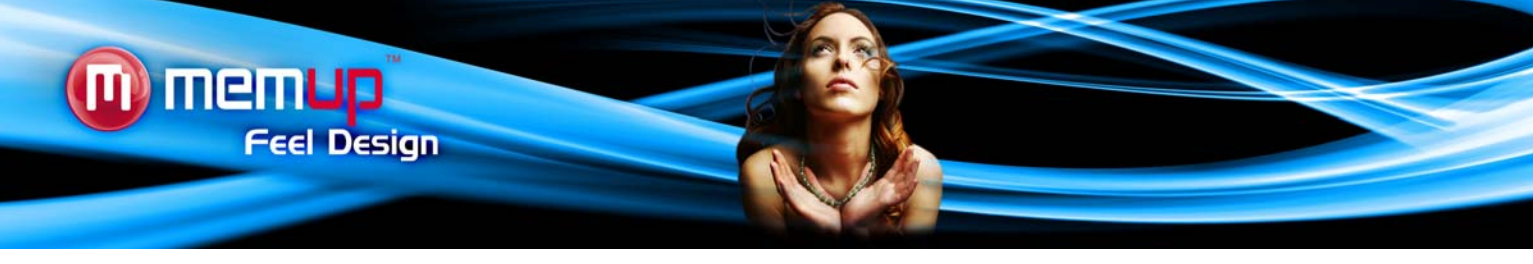

#### **LIMITATION DE RESPONSABILITÉ ET DES DOMMAGES**

EN AUCUN CAS LE FABRICANT ET LES REVENDEURS DE CELUI‐CI (CI‐APRÈS DÉNOMMÉS COLLECTIVEMENT « REVENDEURS ») NE POURRONT ÊTRE TENUS RESPONSABLES DE TOUT DOMMAGE OU DE TOUTE PERTE Y COMPRIS, SANS S'Y LIMITER, TOUT DOMMAGE DIRECT, PARTICULIER, PUNITIF, ACCESSOIRE, EXEMPLAIRE OU IMMATÉRIEL, POUR PERTE DE BÉNÉFICES COMMERCIAUX, POUR PERTE DE CHIFFRE D'AFFAIRES RELATIF À UN CLIENT OU UN TIERS CONSÉCUTIF À L'UTILISATION OU À L'INCAPACITÉ À UTILISER LE PRODUIT OU LES LOGICIELS Y COMPRIS, SANS S'Y LIMITER, LES DOMMAGES LIÉS AUX DÉFAUTS PRÉSENTS DANS LE PRODUIT, LE LOGICIEL OU LA DOCUMENTATION OU À LA PERTE OU À L'INEXACTITUDE DE DONNÉES DE TOUTE SORTE, QUE CE DOMMAGE SE BASE SUR UN CONTRAT, UN DÉLIT OU TOUTE AUTRE THÉORIE DU DROIT ET CE, MÊME SI LES PARTIES ONT ÉTÉ AVERTIES DE LA POSSIBILITÉ DE TELS DOMMAGES. ÉTANT DONNÉ QUE CERTAINS ÉTATS N'AUTORISENT AUCUNE EXCLUSION OU LIMITATION DE RESPONSABILITÉ POUR LES DOMMAGES, LA LIMITATION CI‐DESSUS EST SUSCEPTIBLE DE NE PAS S'APPLIQUER AUX PARTIES. EN AUCUN CAS, LA RESPONSABILITÉ CUMULÉE TOTALE DES REVENDEURS, QUELLE QU'ELLE SOIT, LIÉE AU PRODUIT OU AU LOGICIEL DE CELUI‐CI NE PEUT DÉPASSER LE MONTANT PAYÉ PAR LE CLIENT POUR LE PRODUIT.